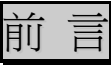

此篇文章分成五個部份

- (1) YUV(YCBCR)轉成 RGB YUV420,YUV422 及 YUV444 轉成 RGB
- (2) RGB raster data 顯示 使用 Win API StretchDIBits
- (3) RGB raster data 存檔 存成 BMP 檔
- (4) YUV 轉成 RGB 並且存取 BMP 檔實例
- (5) 參考文獻

將 YUV raster data 顯示在螢幕上,先要轉成 RGB,再配合上 Header 呼叫 Win32 API 函式,即能將 YUV raster data 顯示出來。

# **1.YUV(YCBCR)**轉成 **RGB**

說明轉換之前,先瞭解 YUV 的三種格式,分別為 YUV420、YUV422、YUV44

(1) YUV444: 沒有 vertical subsampling 及 horizontal subsampling, Y:U:V = 4:4:4

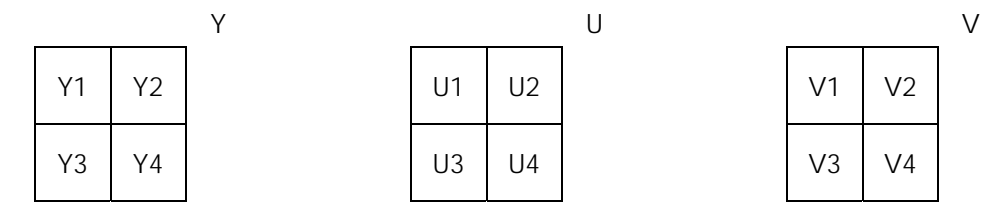

(2) YUV422: 有 horizontal subsampling, 沒有 vertical subsampling, Y:U:V = 4:2:2

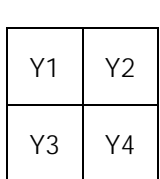

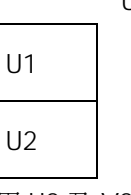

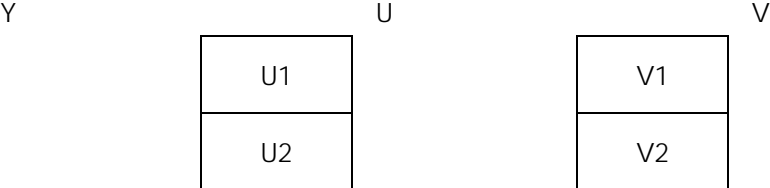

Y1 及 Y2 共用 U1 及 V1 ; Y3 及 Y4 共用 U2 及 V2

(3) YUV420:有 vertical subsampling 亦有 horizontal subsampling,**Y:U:V = 4:1:1**

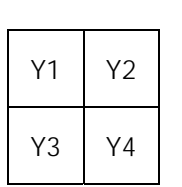

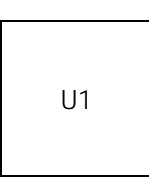

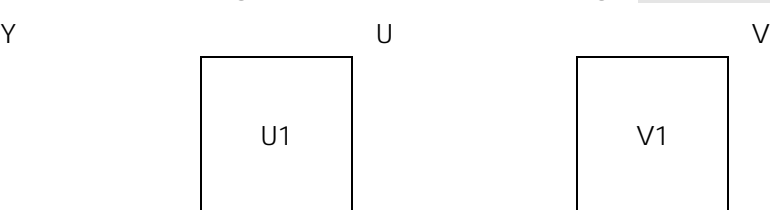

Y1~Y4 共用 U1 及 V1

瞭解 YUV subsampling 的格式之後,接下來說明 YUV 與 RGB 的轉換關係,在一般 Video 中, YUV 轉成 RGB 的定 義:

> $\overline{\phantom{a}}$  $\overline{\phantom{a}}$  $\overline{\phantom{a}}$  $\parallel$ V −128 $\parallel$  $\lceil Y-16 \rceil$  $\left\| U - \right\|$  $\overline{\phantom{a}}$  $\begin{bmatrix} B \end{bmatrix}$   $\begin{bmatrix} 1.16438 & 2.01723 & 0 \end{bmatrix}$  $\mathsf I$  $= 1.16438 - 0.39176 -$ ⎡ 1.16438 0 1.59603  $\overline{\phantom{a}}$  $\mid R \mid$  $\|$  $\vert$  G  $\vert$  =  $\vert$  1.16438 - 0.39176 - 0.81297  $\vert$  *U* - 128

# 2004/9/27 Image && Program Article written by James

Y、U 及 V 的值在 0~255 之間,經過轉換後,可能小於 0 或大於 255,為了確保 R、G 及 B 的值亦在 0~255 之間,可 以在轉換處理

#### IF R/G/B is greater than 255 THEN

 $R/G/B := 255$ 

## IF R/G/B is less than 0 THEN

#### $R/G/B := 0$

以上的方式十分簡單明瞭,但速度慢。從一位 Hao Pan 研究 computer vision, multimedia 及 signal processing 的網站中取得 Fast conversion 的方法,利用「Clip table」來取代以上的判斷式,根據實驗結果,建立一個表格:

- (1) 值落在-384 ~ -1 之間, 值為 0
- (2) 值落在 0 ~ 255 之間, 值為原本的值
- (3) 值落在 256~639 之間, 值為 255

目前先提出這樣方法,在之後的內容中會實作出來。

從 YUV 轉成 RGB 的關係式中,用到浮點數而使得程式速度降低,為了加快速度,根據 Hao Pan 的方法,將浮點數 同乘 65536, 即 2^16(右移 16bit), 關係式變為:

$$
\begin{bmatrix} R \ G \ B \end{bmatrix} = \frac{1}{65536} \begin{bmatrix} 76309 & 0 & 104597 \ 76309 & -25675 & -53279 \ 76309 & 132201 & 0 \end{bmatrix} \begin{bmatrix} Y-16 \ U-128 \ V-128 \end{bmatrix}
$$

這個關係式搭配著「Clip table」使用。

不同 YUV Subsampling 的格式轉成 RGB 及 Clip table 的完整程式,提供在此,轉換的方法建議從程式中去學習。

```
說明: 建立 Clip table 及 YUV to RGB 的 Conversion table
     static long int cry_tab[256];
     static long int cbu_tab[256];
     static long int cgu_tab[256];
     static long int cgv_tab[256];
     static long int tab_76309[256];
     static unsigned char clp[1024];
     void InitConvtTbl()
     { 
           long int crv,cbu,cgu,cgv;
           int i,ind; 
          crv = 104597; cbu = 132201;
           cgu = 25675; cgv = 53279;
          for (i = 0; i < 256; i++) {
               crv tab[i] = (i-128) * crv;
               cbu_tab[i] = (i-128) * cbu;
               cgu_tab[i] = (i-128) * cgu;
               cgv_tab[i] = (i-128) * cgv;
               tab_76309[i] = 76309*(i-16); }
          for (i=0; i<384; i++)clp[i] = 0;
```

```
 ind=384;
 for (i=0;i<256; i++)
     clp[ind++]=i; ind=640;
for (i=0; i<384; i++) clp[ind++]=255;
```
說明:

}

```
轉換 YUV420 成 RGB
```
// Input : YUV raster data,YY…YYY,UU…UUU,VV…VVV

- // Output: RGB buffer,R,G,B,R,G,B,…,R,G,B
- // Parameter :
- // src : pointer to YUV raster data
- // dst\_ori : pointer to RGB buffer
- // width : image width

```
// height : image height
```
void YUV420toRGB(unsigned char \*src, unsigned char \*dst\_ori, int width,int height)

{

```
unsigned char *src0;
unsigned char *src1;
unsigned char *src2;
 int y1,y2,u,v;
unsigned char *py1,*py2;
int i,j, c1, c2, c3, c4;
unsigned char *d1, *d2, *d3;
```
#### //Initialization

```
 src0=src;
 src1=src+width*height;
 src2=src+width*height+width*height/4;
```

```
 py1=src0;
 py2=py1+width;
 d1=dst_ori;
 d2=d1+3*width;
for (i = 0; j < height; j += 2) {
     for (i = 0; i < width; i += 2) {
```

```
u = *src1++;v = *src2++;c1 = crv\_tab[v];
```

```
c2 = cqu\_tab[u];c3 = cgv\_tab[v];c4 = cbu\_tab[u];
```
#### //up-left

```
 y1 = tab_76309[*py1++];
*d1++ = clp[384+((y1 + c1)>>16)];
*d1++ = clp[384+((y1 - c2 - c3)>>16)];\text{*} d1++ = clp[384+((y1 + c4)>>16)];
```

```
 //down-left
                y2 = tab_76309[*py2++];
               *d2++ = clp[384+((y2 + c1)>>16)];*d2++ = clp[384+((y2 - c2 - c3)>>16)];*d2++ = clp[384+((y2 + c4) >> 16)]; //up-right
               y1 = tab_76309[*py1++];
               *d1++ = clp[384+((y1 + c1)>>16)];
               *d1++ = clp[384+((y1 - c2 - c3)>>16)];\text{rd1++} = \text{clp}[384 + ((y1 + c4) >> 16)];
                //down-right 
                y2 = tab_76309[*py2++];
               d^*d2++ = c|p[384+((y2 + c1) >> 16)];
               *d2++ = clp[384+((y2 - c2 - c3)>>16)];
               \text{A}^{\star}d2++ = clp[384+((y2 + c4)>>16)];
 }
          d1 == 3*width;
          d2 == 3*width;
          py1+= width;
          py2+= width;
```

```
}
```
轉換 YUV422 成 RGB

```
// Input : YUV raster,YY…YYY,UU…UUU,VV…VVV
```
// Output: RGB buffer, R,G,B,R,G,B,…,R,G,B

// Parameter :

// src : pointer to YUV raster data

// dst\_ori : pointer to RGB buffer

// width : image width

// height : image height

void YUV422toRGB(unsigned char \*src, unsigned char \*dst\_ori, int width, int height)

{

```
unsigned char *src0;
unsigned char *src1;
unsigned char *src2;
unsigned char *dst;
unsigned char *py1,*py2;
unsigned char *d1, *d2, *d3;
int y1, u, v;int i,j, c1, c2, c3, c4;
```
# //Initialization

```
 src0=src;
 src1=src+width*height;
 src2=src+width*height+width*height/2;
```
dst=dst\_ori;

Bitmap Bits 顯示及存檔 5

```
for (i = 0; j < height; j += 1) {
           for (i = 0; i < width; i + = 2) {
                u = *src1++;v = *src2++;c1 = cv\_tab[v];
                c2 = cqu\_tab[u];c3 = cgv\_tab[v];c4 = cbu\_tab[u]; y1 = tab_76309[*src0++];
                 *dist++ = clip[384 + ((y1 + c1) >> 16)];*dist++ = clp[384+((y1 - c2 - c3) >> 16)];*dist_{+} = clip[384 + ((y1 + c4) > 16)];y1 = tab_76309[*src0++];*dist++ = clip[384+((y1 + c1)>>16)];*dist++ = clp[384+((y1 - c2 - c3) >> 16)];*dist++ = clip[384 + ((y1 + c4) >> 16)]; }
      } 
}
```

```
轉換 YUV444 成 RGB
```

```
// Input : YUV raster,YY…YYY,UU…UUU,VV…VVV
```
- // Output: RGB buffer, R,G,B,R,G,B,…,R,G,B
- // Parameter :
- // src : pointer to YUV raster data
- // dst\_ori : pointer to RGB buffer
- // width : image width

```
// height : image height
```
void YUV444toRGB(unsigned char \*src, unsigned char \*dst\_ori, int width, int height)

{

unsigned char \*src0; unsigned char \*src1; unsigned char \*src2; unsigned char \*dst; int y1,u,v; int i,j, c1, c2, c3, c4;

```
//Initialization
```

```
 src0=src;
 src1=src+width*height;
 src2=src+width*height*2;
```
dst=dst\_ori;

```
for (j = 0; j < height; j += 1) {
      for (i = 0; i < \text{width}; i++) {
```
 $v = *src2++;$  $c1 = crv\_tab[v];$  $c2 = cgu\_tab[u];$  $c3 = cgv\_tab[v];$  $c4 = cbu\_tab[u];$  y1 = tab\_76309[\*src0++];  $*dist++ = clip[384 + ((y1 + c1) >> 16)];$  $*dist_{++} = clip[384 + ((y1 - c2 - c3) >> 16)];$ \*dst++ = clp[384+((y1 + c4)>>16)]; } }

# **2.RGB raster data** 顯示

目前有 RGB raster data,要如何讓電腦來顯示呢?很簡單,讓電腦依據所提供的資訊(Information)來建構出的影像, 資訊包括寬(width)、高(height)、壓縮型態(Compression type)、影像大小(Size of Image)、…等,一般稱這個資 訊為「標頭(Header)」。利用 Window Programming 來處理顯示的動作,在 Window Bitmaps 有兩個地方要注意:

(1) raster data 的放置順序是 Blue、Green、Red(BGR)

(2) raster data 儲存資料的方式是由影像的底部至頂部,所以 raster data 的第一列, 為影像的最後一列

[left to right,bottom to top]

以實際的程式來說明:

BITMAPINFOHEADER bm;

bm.biSize = sizeof(BITMAPINFOHEADER); bm.biWidth = FrameWidth; bm.biHeight = FrameHeight; bm.biPlanes =  $1$ ; bm.biBitCount = 24; bm.biCompression = BI\_RGB; bm.biSizeImage = 3 \* FrameWidth \* FrameHeight; bm.biXPelsPerMeter = 0; bm.biYPelsPerMeter = 0;  $bm.$ biClrUsed = 0; bm.biClrImportant =  $0$ ;

BITMAPINFOHEADER 爲 DIB header, 在呼叫 StretchDIBits API 需要用到,可以參考在 MSDN 中一篇名爲 【 DIBs and Their Use 】的文章,内有詳細的說明,在此不多做解釋。以上是呼叫 StretchDIBits 的方式:

 StretchDIBits(hdc,0,0,FrameWidth,FrameHeight, 0,0,FrameWidth,FrameHeight, (LPVOID)RGB, &bm, DIB\_RGB\_COLORS, SRCCOPY);

Note: RGB 是儲存 RGB raster data 的 buffer, data 的順序為 B、G、R, 且為從底部到頂部。 呼叫的參數在【 DIBs and Their Use 】有詳細說明,或是參考 MSDN 中對 StretchDIBits 的描述。 若有 YUV raster data 時,要轉成正確 bitmaps raster data 順序, 此時更改以上提供的三個 YUV to RGB 函式,更 改如下

// Input : YUV raster,YY…YYY,UU…UUU,VV…VVV

// Output: RGB buffer, B,G,R,B,G,R…,B,R,G, [left to right,bottom to top]

// Parameter :

// src : pointer to YUV raster data

// dst\_ori : pointer to RGB buffer

// width : image width

// height : image height

void YUV420toRGB(unsigned char \*src, unsigned char \*dst\_ori, int width,int height)

{

unsigned char \*src0; unsigned char \*src1; unsigned char \*src2; int y1,y2,u,v; unsigned char \*py1,\*py2; int i,j, c1, c2, c3, c4;

unsigned char \*d1, \*d2;

```
//Initialization
     src0=src;
     src1=src+width*height;
     src2=src+width*height+width*height/4;
     py1=src0;
     py2=py1+width;
    d1=dst_ori + width*height*3 - width*3 ;
    d2= d1 - 3*width;
    for (j = 0; j < height; j += 2) {
         for (i = 0; i < width; i += 2) {
              u = *src1++;v = *src2++;c1 = cv\_tab[v];
              c2 = cgu\_tab[u];c3 = cgv\_tab[v];c4 = cbu\_tab[u]; //up-left
              y1 = tab_76309[*py1++];
              *d1++ = clp[384+((y1 + c4) >> 16)]; // Blue
              *d1++ = clp[384+((y1 - c2 - c3) >> 16)]; // Green
              *d1++ = c|p[384+((y1 + c1)>>16)]; // Red
               //down-left
              y2 = tab_76309[*py2++];
             *d2++ = clp[384+((y2 + c4) >> 16)]; // Blue
              *d2++ = clp[384+((y2 - c2 - c3) >> 16)]; // Green
              *d2++ = clp[384+((y2 + c1)>>16)]; // Red
               //up-right
               y1 = tab_76309[*py1++];
              * d1++ = clp[384+((y1 + c4) >> 16)]; // Blue
              *d1++ = clp[384+((y1 - c2 - c3) >> 16)]; // Green
              *d1++ = clp[384+((y1 + c1) >> 16)]; // Red
               //down-right 
              y2 = \frac{1}{2} \cdot \frac{309}{9} = \frac{1}{2}*d2++ = clp[384+((y2 + c4) >> 16)]; // Blue
              *d2++ = clp[384+((y2 - c2 - c3) >> 16)]; // Green
              *d2++ = clp[384+((y2 + c1)>>16)]; // Red
 }
         d1 = 9*width;
         d2 = 9*width;
         py1+= width;
         py2 += width;
    }
```
}

<sup>//</sup> Input : YUV raster,YY…YYY,UU…UUU,VV…VVV

// Parameter :

// src : pointer to YUV raster data

// dst\_ori : pointer to RGB buffer

```
// width : image width
```
// height : image height

void YUV422toRGB(unsigned char \*src, unsigned char \*dst\_ori, int width, int height)

{

```
unsigned char *src0;
unsigned char *src1;
unsigned char *src2;
unsigned char *dst;
 int y1,u,v;
int i,j, c1, c2, c3, c4;
```
//Initialization

 src0=src; src1=src+width\*height; src2=src+width\*height+width\*height/2;

dst= dst\_ori+ width\*height\*3 - width\*3;

```
for (i = 0; j < height; j += 1) {
         for (i = 0; i < \text{width}; i += 2) {
              u = *src1++;v = *src2++;c1 = crv\_tab[v];c2 = cqu\_tab[u];c3 = cgv\_tab[v];c4 = cbu\_tab[u]; y1 = tab_76309[*src0++];
              *dist_{+} = clip[384 + ((y1 + c4) >> 16)]; // Blue
              *dist++ = c|p[384+((y1 - c2 - c3) >> 16)]; // Green
              *dist++ = clp[384+((y1 + c1) >> 16)]; // Red
              y1 = \frac{1}{26309}[*src0++];
              *dist++ = clip[384+((y1 + c4) >> 16)]; // Blue
              *dist++ = c|p[384+((y1 - c2 - c3) >> 16)]; // Green
              *dist++ = clip[384+((y1 + c1) >> 16)]; // Red
 }
         dst = width*6; }
```

```
}
```
// Input : YUV raster,YY…YYY,UU…UUU,VV…VVV

// Output: RGB buffer, B,G,R,B,G,R…,B,R,G, [left to right,bottom to top]

// Parameter :

// src : pointer to YUV raster data

// dst\_ori : pointer to RGB buffer

// width : image width // height : image height void YUV444toRGB(unsigned char \*src, unsigned char \*dst\_ori, int width, int height)

{

 unsigned char \*src0; unsigned char \*src1; unsigned char \*src2; unsigned char \*dst; int y1,u,v; int i,j, c1, c2, c3, c4;

## //Initialization

 src0=src; src1=src+width\*height; src2=src+width\*height\*2;

#### dst=dst\_ori+ width\*height\*3 - width\*3;

```
for (i = 0; j < height; j += 1) {
     for (i = 0; i < width; i + + ) {
          u = *src1++;v = *src2++;c1 = cv tab[v];
          c2 = cgu_tab[u];c3 = cgv\_tab[v];c4 = cbu\_tab[u];y1 = \frac{1}{26309}[*src0++];
           *dst++ = clp[384+((y1 + c4)>>16)]; // Blue 
          *dist_{++} = clip[384 + ((y1 - c2 - c3) > 16)]; // Green
          *dist++ = clp[384+((y1 + c1) >> 16)]; // Red
      } 
     dst -= width * 6;
 }
```
}

# **3.RGB raster data** 存檔

要將 RGB raster data 存成.BMP 的檔案,首要條件就是要清楚 BMP 檔案的格式,可以參考這一篇文章: 【DaubNET File Formats Collection BMP: http://www.daubnet.com/formats/BMP.html#RasterData】 BMP 檔案格式,主要分為: (1)Header (2)InfoHeader (3)Color Table if BitCount<=8 (4)Raster Data 一般來說,BitCount 大於 8,以 256 彩色來說,BitCount 爲 24。以程式來實作儲存 raster data 爲.BMP 檔: BITMAPFILEHEADER bmheader; BITMAPINFOHEADER bm; bm.biSize = sizeof(BITMAPINFOHEADER); bm.biWidth = FrameWidth; bm.biHeight = FrameHeight; bm.biPlanes =  $1$ ; bm.biBitCount = 24; bm.biCompression = BI\_RGB; bm.biSizeImage = 3 \* FrameWidth \* FrameHeight; bm.biXPelsPerMeter = 0; bm.biYPelsPerMeter = 0;  $bm.$ biClrUsed = 0; bm.biClrImportant =  $0$ ; bmheader.bfType = 0x4D42; // 0x42 = "B" 0x4d = "M" bmheader.bfSize = (DWORD) (sizeof(BITMAPFILEHEADER) + sizeof(BITMAPINFOHEADER) + bm.biSizeImage ); bmheader.bfReserved1 = 0; bmheader.bfReserved2 = 0; bmheader.bfOffBits = (DWORD) (sizeof(BITMAPFILEHEADER) + sizeof(BITMAPINFOHEADER) ); fwrite(&bmheader,1,sizeof(BITMAPFILEHEADER),target\_file); fwrite(&bm,1,sizeof(BITMAPINFOHEADER),target\_file); fwrite(RGB\_raster\_data,1,FrameHeight\*FrameWidth\*3,target\_file);

之處只是大約說明方法,要詳細的解說還是要查 MSDN 中去閱讀。

## **4.YUV** 轉成 **RGB** 並且存取 **BMP** 檔實例

```
輸入檔案 YUV420.yuv 是從 QCIF sequences[http://trace.eas.asu.edu/yuv/qcif.html]網頁中的 carphone 
sequences, 抓出第一個 Frame 的 sequence。QCIF 的寬為 176, 高為 144。
#include <stdio.h> 
#include <windows.h> 
#define WIDTH 176 
#define HEIGHT 144 
long int crv_tab[256];
long int cbu_tab[256]; 
long int cgu_tab[256]; 
long int cgv_tab[256]; 
long int tab_76309[256]; 
unsigned char clp[1024]; 
void InitConvtTbl(); 
void YUV420toRGB(unsigned char *src,unsigned char *dst_ori,int width,int height);
int main() 
{ 
      FILE *source,*target; 
      unsigned char *YUV,*RGB; 
      BITMAPFILEHEADER bmheader; 
      BITMAPINFOHEADER bm; 
     source = fopen("YUV420.yuv","rb");
     if (source == NULL)
      { 
           printf("Source file opens failure!\n"); 
           return 0; 
      } 
      target = fopen("carphone.bmp","wb"); 
     if (t \text{arget} == \text{NULL})
      { 
          printf("Target file opens failure!\n");
           return 0; 
      } 
     YUV = (unsigned char *)malloc( sizeof(unsigned char) * WIDTH * HEIGHT * 3 / 2 );
     RGB = (unsigned char *)malloc( sizeof(unsigned char) * WIDTH * HEIGHT * 3 );
      memset( YUV , 0 , sizeof(unsigned char) * WIDTH * HEIGHT * 3 / 2 ); 
     memset(RGB, 0, sizeof(unsigned char) * WIDTH * HEIGHT * 3 );
      fread( YUV , 1 , WIDTH * HEIGHT * 3 / 2 , source ); 
      InitConvtTbl(); 
      YUV420toRGB( YUV , RGB , WIDTH , HEIGHT ); 
      bm.biSize = sizeof(BITMAPINFOHEADER); 
     bm.biWidth = WIDTH;
      bm.biHeight = HEIGHT; 
     bm.biPlanes = 1;
      bm.biBitCount = 24; 
      bm.biCompression = BI_RGB; 
      bm.biSizeImage = 3 * WIDTH * HEIGHT; 
      bm.biXPelsPerMeter = 0;
```
{

```
 bm.biYPelsPerMeter = 0; 
      bm.biClrUsed = 0; 
     bm.biClrImportant = 0;
      bmheader.bfType = 0x4D42; // 0x42 = "B" 0x4d = "M" 
     bmheader.bfSize = (DWORD) (sizeof(BITMAPFILEHEADER) + sizeof(BITMAPINFOHEADER) + 
                          bm.biSizeImage ); 
      bmheader.bfReserved1 = 0; 
      bmheader.bfReserved2 = 0; 
      bmheader.bfOffBits = (DWORD) (sizeof(BITMAPFILEHEADER) + sizeof(BITMAPINFOHEADER) ); 
     fwrite(&bmheader,sizeof(unsigned char),sizeof(BITMAPFILEHEADER),target);
      fwrite(&bm,sizeof(unsigned char),sizeof(BITMAPINFOHEADER),target); 
      fwrite(RGB,sizeof(unsigned char),WIDTH*HEIGHT*3,target); 
      free(RGB); 
      free(YUV); 
     RGB = NULL;
     YUV = NULL; fclose(source); 
      fclose(target); 
      return 0; 
void InitConvtTbl() 
    long int crv,cbu,cgu,cgv; 
    int i,ind; 
   crv = 104597; cbu = 132201; /* fra matrise i global.h */
    cgu = 25675; cgv = 53279; 
   for (i = 0; i < 256; i++) {
      crv_tab[i] = (i-128) * crv;
      cbu_tab[i] = (i-128) * cbu;
       cgu_tab[i] = (i-128) * cgu; 
      cgv_tab[i] = (i-128) * cgv;
      tab_76309[i] = 76309*(i-16); } 
   for (i=0; i<384; i++)clp[i] = 0;
    ind=384; 
   for (i=0; i<256; i++)clp[ind++]=i; ind=640; 
   for (i=0:i<384:i++)clp[ind++]=255;void YUV420toRGB(unsigned char *src,unsigned char *dst_ori,int width,int height) 
      unsigned char *src0; 
      unsigned char *src1; 
      unsigned char *src2; 
     int y1,y2,u,v; unsigned char *py1,*py2;
```
}

{

```
 int i,j, c1, c2, c3, c4; 
 unsigned char *d1, *d2; 
 //Initialization 
 src0=src; 
 src1=src+width*height; 
 src2=src+width*height+width*height/4; 
 py1=src0; 
 py2=py1+width; 
 d1=dst_ori + width*height*3 - width*3 ; 
d2=d1 - 3*width;
for (i = 0; j < height; j += 2) {
     for (i = 0; i < width; i += 2) {
          u = *src1++;v = *src2++;c1 = cv\_tab[v];c2 = cgu\_tab[u];c3 = cgv\_tab[v];c4 = cbu\_tab[u]; //up-left 
            y1 = tab_76309[*py1++]; 
          *d1++ = clp[384+((y1 + c4) >> 16)]; // Blue
          *d1++ = clp[384+((y1 - c2 - c3)>>16)]; // Green
          *d1++ = clp[384+((y1 + c1)>>16)]; // Red
           //down-left 
           y2 = tab_76309[*py2++]; 
          *d2++ = clp[384+((y2 + c4) >> 16)]; // Blue
          *d2++ = clp[384+((y2 - c2 - c3) >> 16)]; // Green
          *d2++ = clp[384+((y2 + c1) >> 16)]; // Red
           //up-right 
          y1 = tab_76309[*py1++];
          *d1++ = clp[384+((y1 + c4)>>16)]; // Blue
          *d1++ = clp[384+((y1 - c2 - c3) >> 16)]; // Green
          *d1++ = c|p[384+((y1 + c1)>>16)]; // Red
           //down-right 
          y2 = \frac{1}{2} \cdot \frac{309}{9} \cdot \frac{1}{2} + \frac{1}{2}*d2++ = clp[384+((y2 + c4)>>16)]; // Blue
          *d2++ = clp[384+((y2 - c2 - c3) >> 16)]; // Green
          d^*d2++ = c|p[384+((y2 + c1) >> 16)]; // Red
      } 
     d1 = 9*width;
     d2 = 9*width;
     py1 += width;
      py2+= width; 
 }
```
# **5.**參考文獻

- 1. Hao Pan's Homepage http://mri.beckman.uiuc.edu/pan/
- 2. DaubNET File Formats Collection BMP http://www.daubnet.com/formats/BMP.html#RasterData
- 3. BMP FILE http://home.kimo.com.tw/abc9250/BMP\_FILE.htm
- 4. DIBs and Their Use http://support.microsoft.com/default.aspx?scid=kb;en-us;81498
- 5. MSDN http://www.msdn.com